# Fractals: pst-fractal v0.04 Documentation

Herbert Voß*<sup>∗</sup>*

May 16, 2007

#### **Abstract**

The well known pstricks package offers excellent macros to insert more or less complex graphics into a document. pstricks itself is the base for several other additional packages, which are mostly named pst-xxxx, like pst-fractal.

This version uses the extended keyval package xkeyval, so be sure that you have installed this package together with the spcecial one pst-xkey for PSTricks. The xkeyval package is available at [CTAN:/macros/latex/contrib/xkeyval/.](ftp://ftp.dante.de/pub/tex/macros/latex/contrib/xkeyval/) It is also important that after pst-fractal no package is loaded, which uses the old keyval interface.

The fractals are really big, which is the reason why this document is about 15 MByte.

## **Contents**

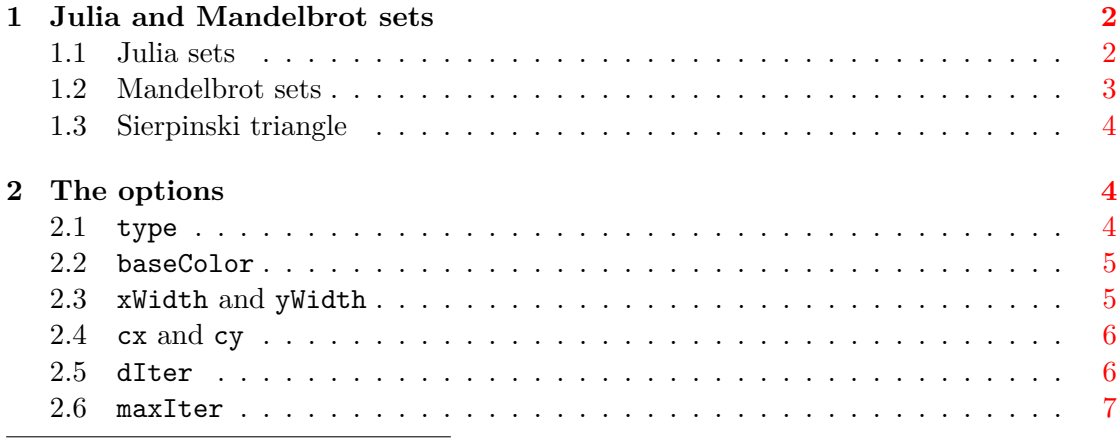

*∗* voss@perce.de

#### 1 JULIA AND MANDELBROT SETS

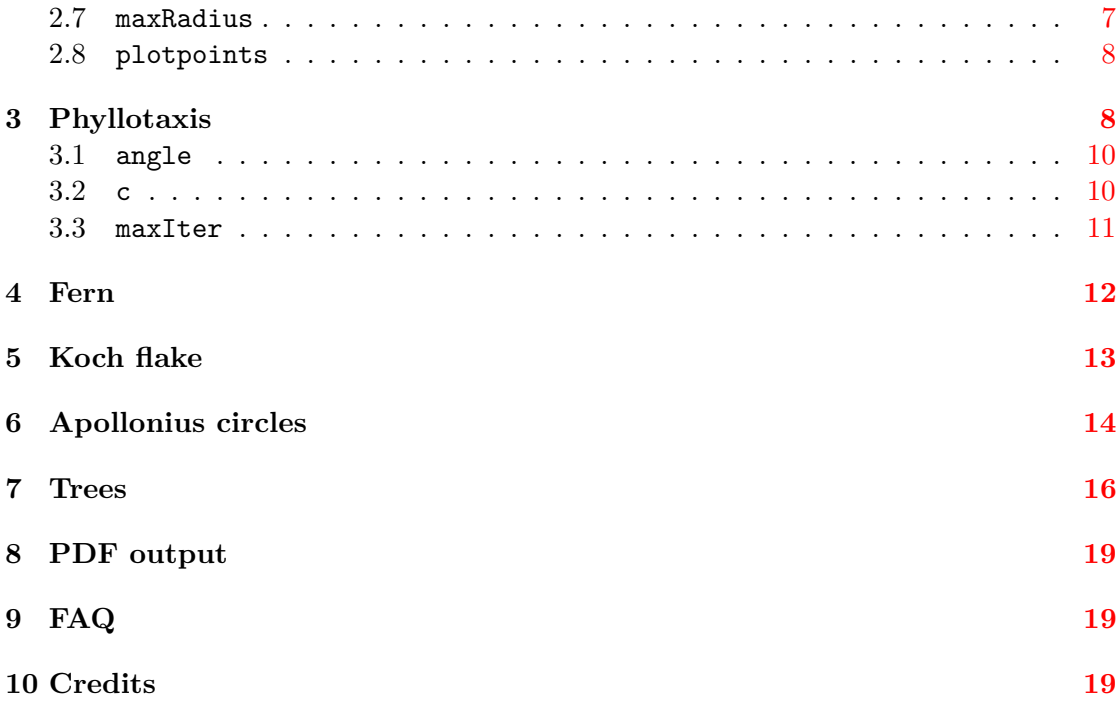

## <span id="page-1-0"></span>**1 Julia and Mandelbrot sets**

The syntax of the psfractal macro is simple

```
\psfractal[settings](x0,y0)(x1,y1)
```
All Arguments are optional, psfractal is the same as \psfractal(-1,-1)(1,1).

The Julia and Mandelbrot sets are a graphical representation of the following sequence

x is the real and y the imaginary part of the complex number  $z$ .  $C(x, y)$  is a complex constant and preset by (0*,* 0).

$$
z_{n+1}(x, y) = (z_n(x, y))^2 + C(x, y)
$$
\n(1)

(2)

## <span id="page-1-1"></span>**1.1 Julia sets**

A Julia set is given with

$$
z_{n+1}(x, y) = (z_n(x, y))^2 + C(x, y)
$$
\n(3)

$$
z_0 = (x_0; y_0) \tag{4}
$$

 $(x_0; y_0)$  is the starting value.

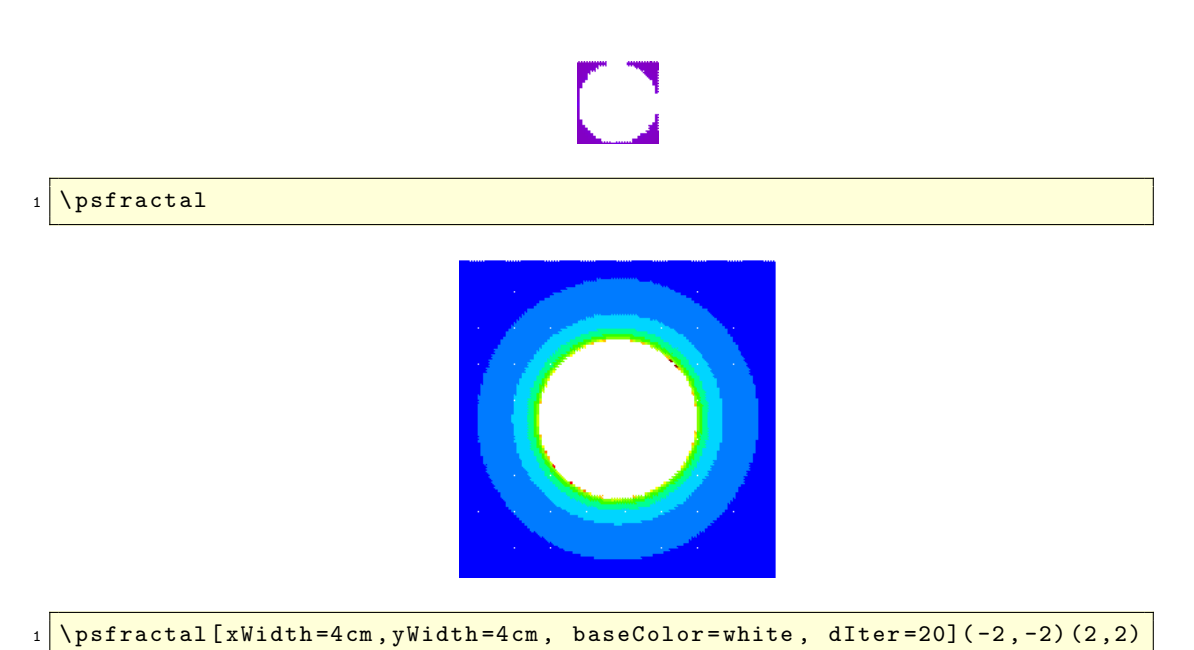

#### <span id="page-2-0"></span>**1.2 Mandelbrot sets**

A Mandelbrot set is given with

$$
z_{n+1}(x, y) = (z_n(x, y))^2 + C(x, y)
$$
\n(5)

$$
z_0 = (0; 0) \tag{6}
$$

$$
C(x, y) = (x_0; y_0) \tag{7}
$$

 $(x_0; y_0)$  is the starting value.

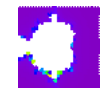

1 \psfractal [type=Mandel]

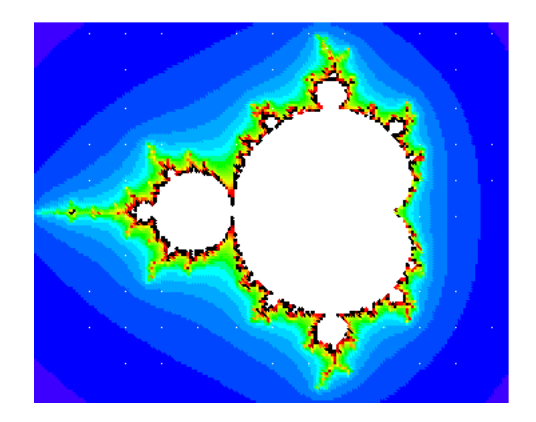

```
1 \psfractal [type=Mandel, xWidth=6cm, yWidth=4.8cm, baseColor=white, dIter
   =10] (-2, -1.2) (1, 1.2)
```
## <span id="page-3-0"></span>**1.3 Sierpinski triangle**

The triangle must be given by three mandatory arguments:

\psSier[settings](x0,y0)(x1,y1)(x2,y2)

In difference to psfractal it doesn't reserve any space, this is the reason why it should be part of a pspicture environment.

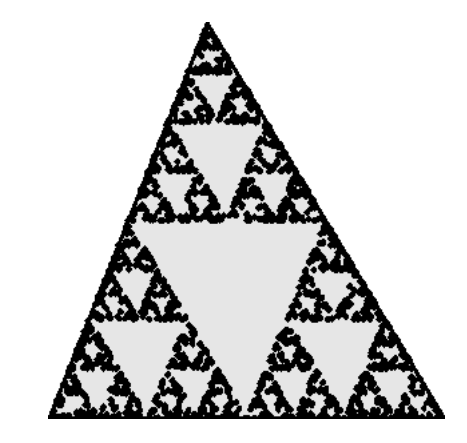

```
_1 \begin { pspicture }(5,5)
2 \times pssier(0,0) (2,5) (5,0)3 \end{ pspicture }
```
## <span id="page-3-1"></span>**2 The options**

## <span id="page-3-2"></span>**2.1** type

Can be of "'Julia"' (default) or "'Mandel"'.

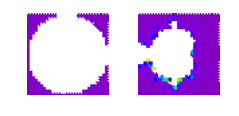

```
1 \psfractal
2 \psfractal [type=Mandel]
```
## <span id="page-4-0"></span>**2.2** baseColor

The color for the convergent part.

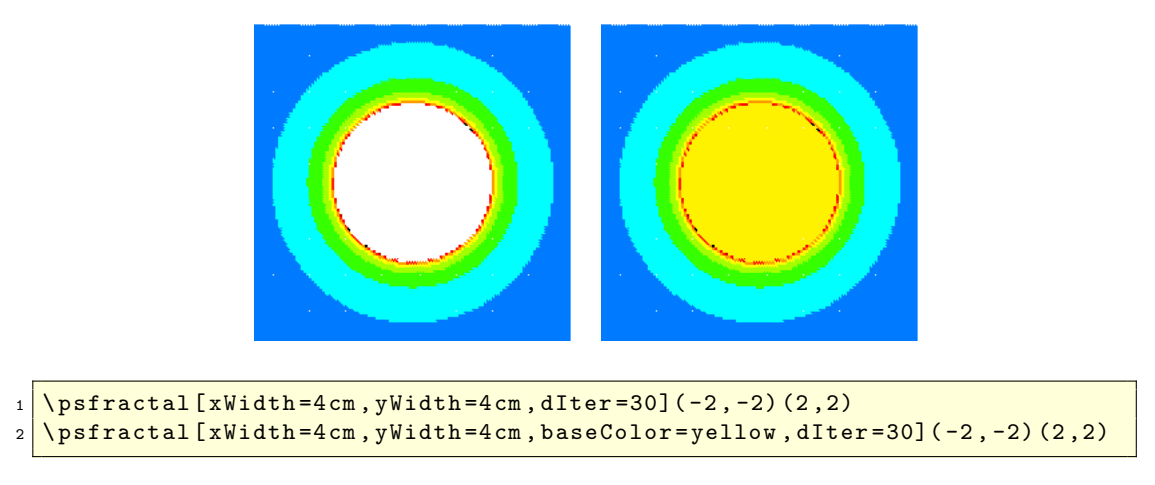

## <span id="page-4-1"></span>**2.3** xWidth **and** yWidth

These values define the physical width of the fractal.

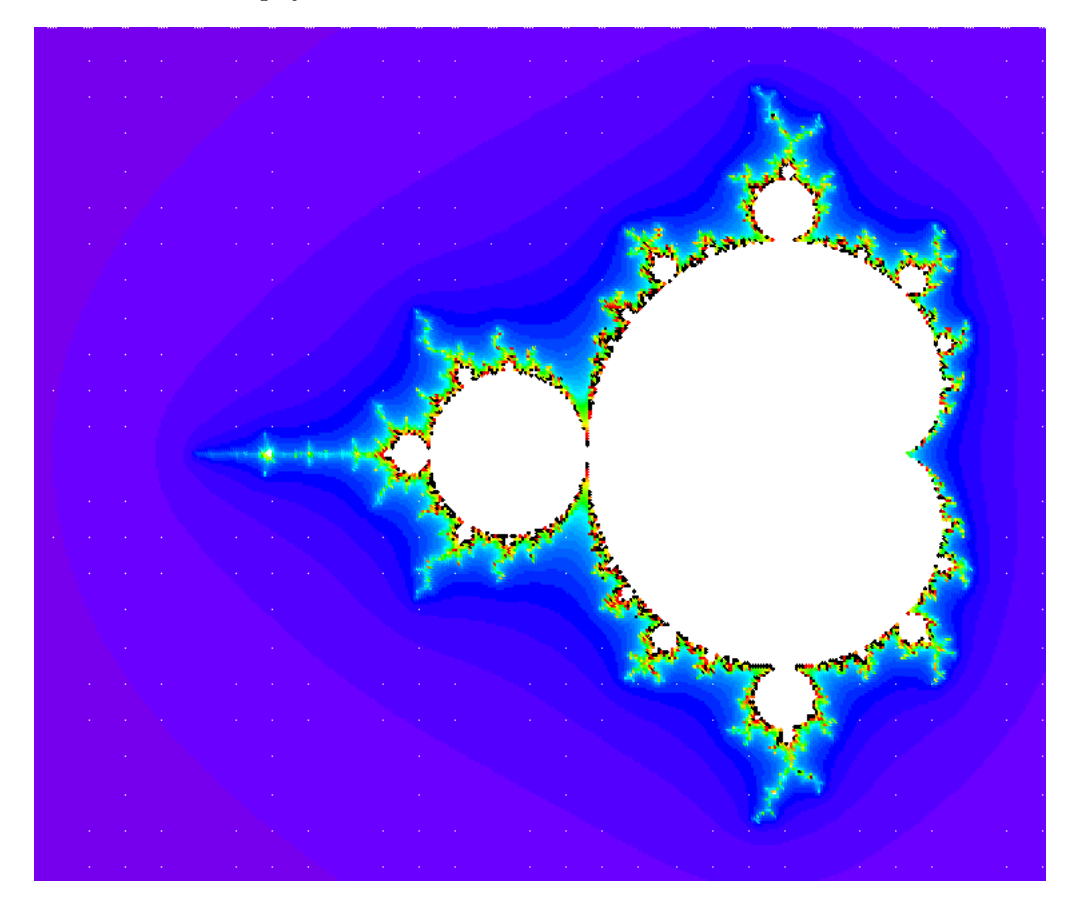

```
1 \psfractal [type=Mandel, xWidth=12.8 cm, yWidth=10.8 cm, dIter=5](-2.5, -1.3)
    (0.7 ,1.3)
```
### <span id="page-5-0"></span>**2.4** cx **and** cy

Define the starting value for the complex constant number *C*.

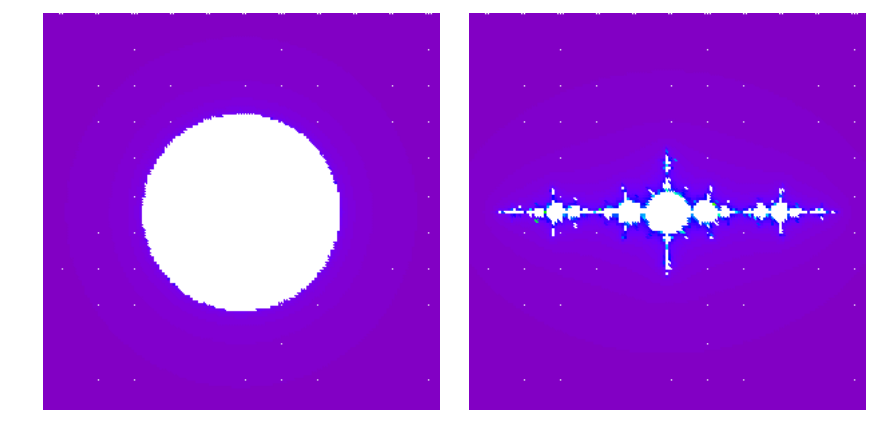

```
1 \nvert \n\rvert \psset { xWidth = 5 cm , yWidth = 5 cm }
2 \sqrt{psfractal [dIter=2] (-2, -2) (2, 2)}3 \sqrt{psfractal [dIter=2, cx=-1.3, cy=0] (-2, -2) (2, 2)}
```
## <span id="page-5-1"></span>**2.5** dIter

The color is set by wavelength to RGB conversion of the iteration number, where dIter is the step, predefined by 1. The wavelength is given by the value of iter added by 400.

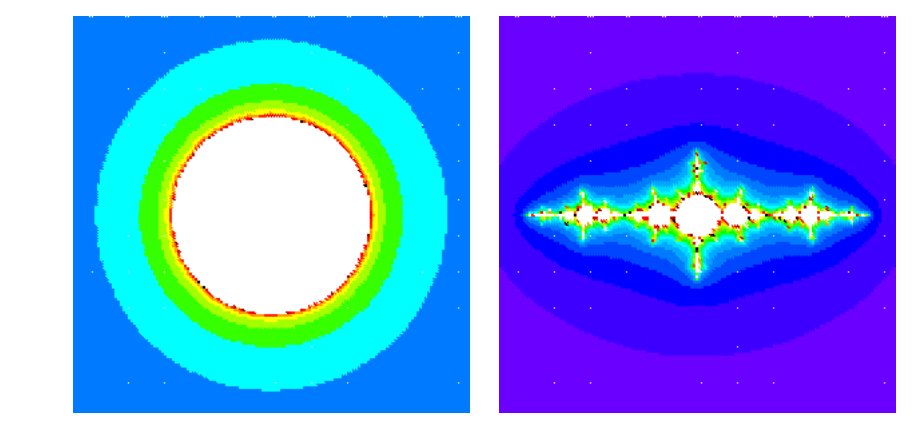

```
1 \nvert \nvert \psset { xWidth = 5 cm , yWidth = 5 cm }
2 \ psfractal [ dIter =30]( -2 , -2) (2 ,2)
3 \ psfractal [ dIter =10 , cx = -1.3 , cy =0]( -2 , -2) (2 ,2)
```
#### <span id="page-6-0"></span>**2.6** maxIter

maxIter is the number of the maximum iteration until it leaves the loop. It is predefined by 255, but internally multiplied by dIter.

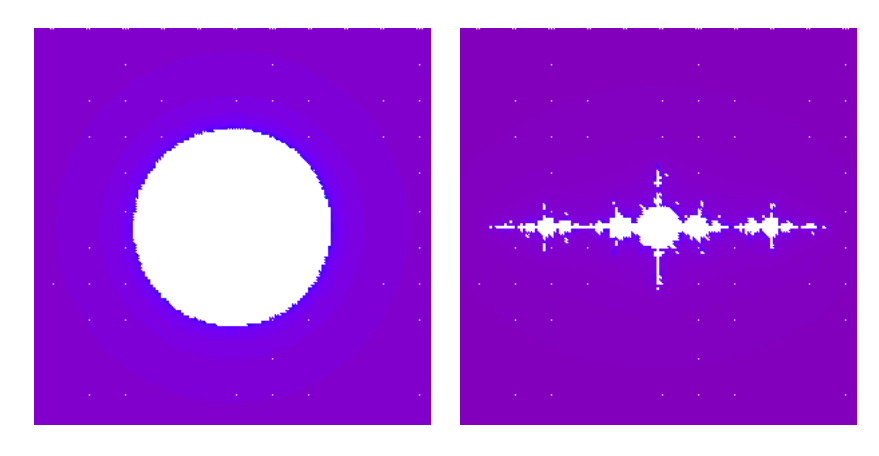

```
1 \nvert \nvert \psset { xWidth = 5 cm , yWidth = 5 cm }
2 \sqrt{psfractal [maxIter=50,dlter=3](-2,-2)(2,2)}3 \sqrt{psfractal [maxIter=30, cx=-1.3, cy=0] (-2, -2) (2, 2)}
```
## <span id="page-6-1"></span>**2.7** maxRadius

If the square of distance of  $z_n$  to the origin of the complex coordinate system is greater as maxRadius then the algorithm leaves the loop and sets the point. maxRadius should always be the square of the "'real"' value, it is preset by 100.

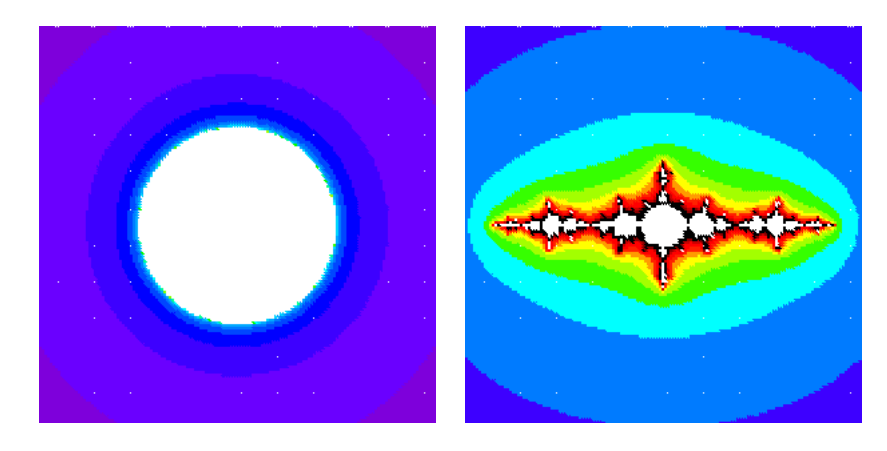

```
1 \nvert \nvert \psset { xWidth = 5 cm , yWidth = 5 cm }
```
- $2 \sqrt{psfractal [maxRadius=30, dIter=10] (-2, -2) (2, 2)}$
- $3 \sqrt{psfractal [maxRadius = 30, dIter = 30, cx = -1.3, cy = 0] (-2, -2) (2, 2)$

## <span id="page-7-0"></span>**2.8** plotpoints

This option is only valid for the Sierpinski triangle and preset by 2000.

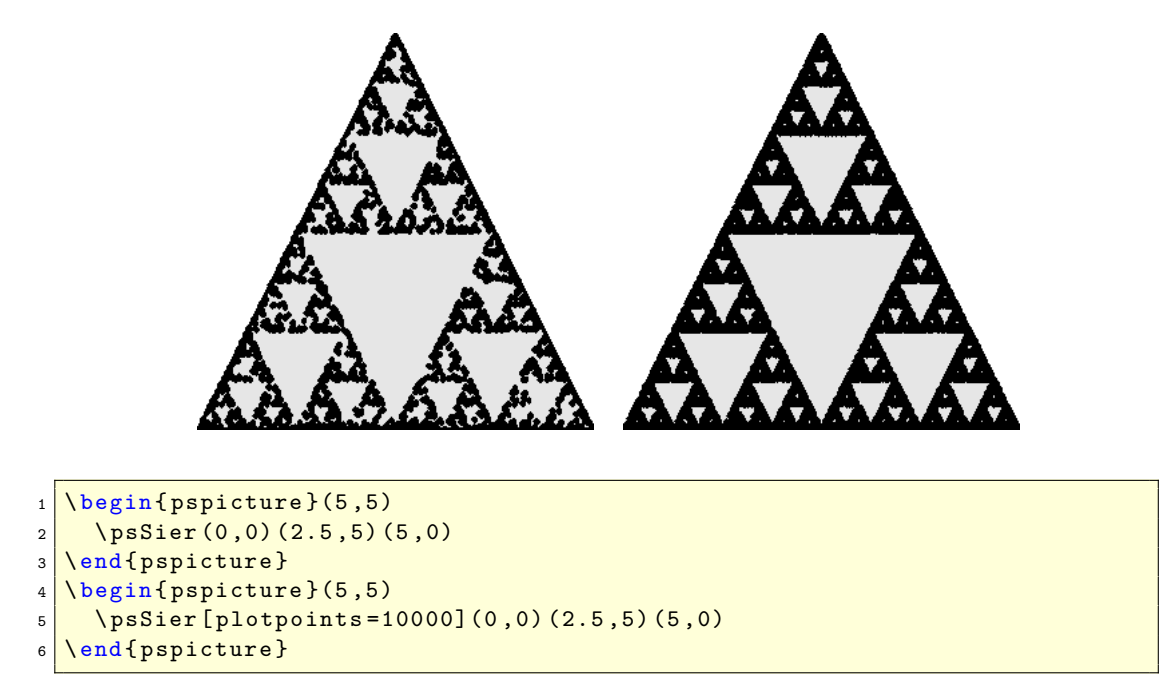

## <span id="page-7-1"></span>**3 Phyllotaxis**

The beautiful arrangement of leaves in some plants, called phyllotaxis, obeys a number of subtle mathematical relationships. For instance, the florets in the head of a sunflower form two oppositely directed spirals: 55 of them clockwise and 34 counterclockwise. Surprisingly, these numbers are consecutive Fibonacci numbers. The Phyllotaxis is like a Lindenmayer system.

### \psPhyllotaxis[settings](x,y)

The coordinates of the center are optional, if they are missing, then (0*,* 0) is assumed.

## 3 PHYLLOTAXIS

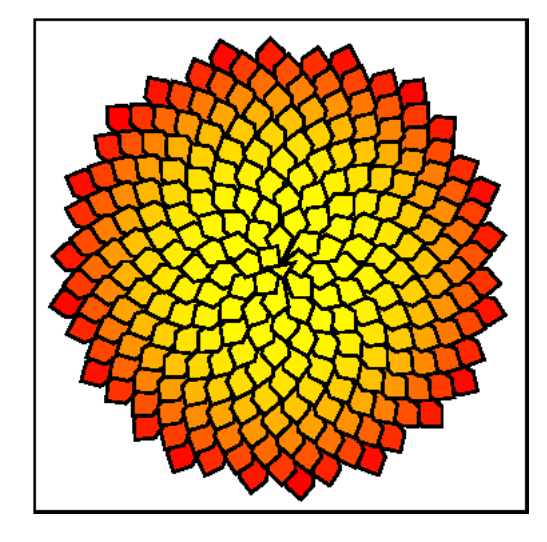

 $1 \ \{ \psframebox{{\bf \{}pspicture\}} (-3, -3) (3, 3) \}$ 

- 2 \ psPhyllotaxis
- <sup>3</sup> \end{ pspicture }}

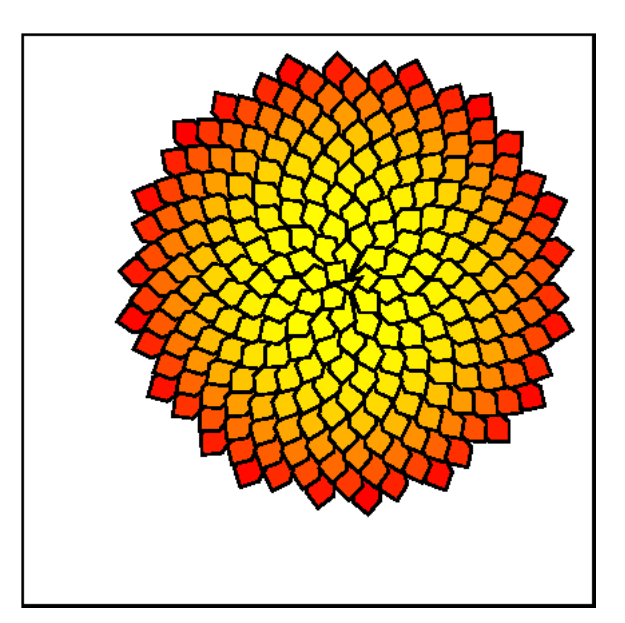

 $_1 \backslash psframebox {\setminus} (pspin \$ pspicture}(-3,-3)(4,4)

3 \end{ pspicture } }

```
\overline{2} \psPhyllotaxis(1,1)
```
## $3.1$  angle  $3$  PHYLLOTAXIS

<span id="page-9-0"></span>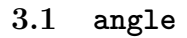

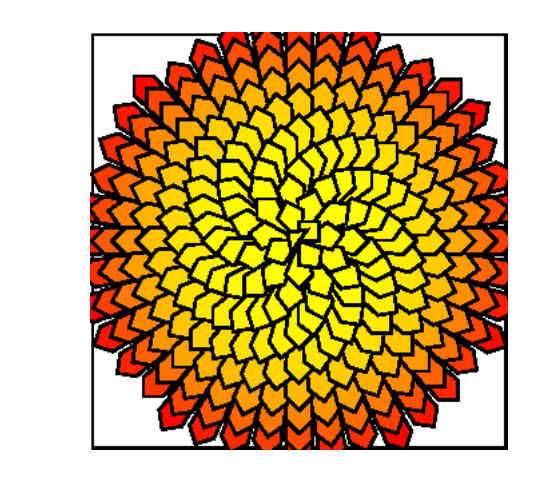

```
1 \ \sqrt{2.5 - 2.5} (2.5, 2.5)
2 \psPhyllotaxis [angle=99]
3 \end{ pspicture } }
```
#### <span id="page-9-1"></span>**3.2** c

This is the length of one element in the unit pt.

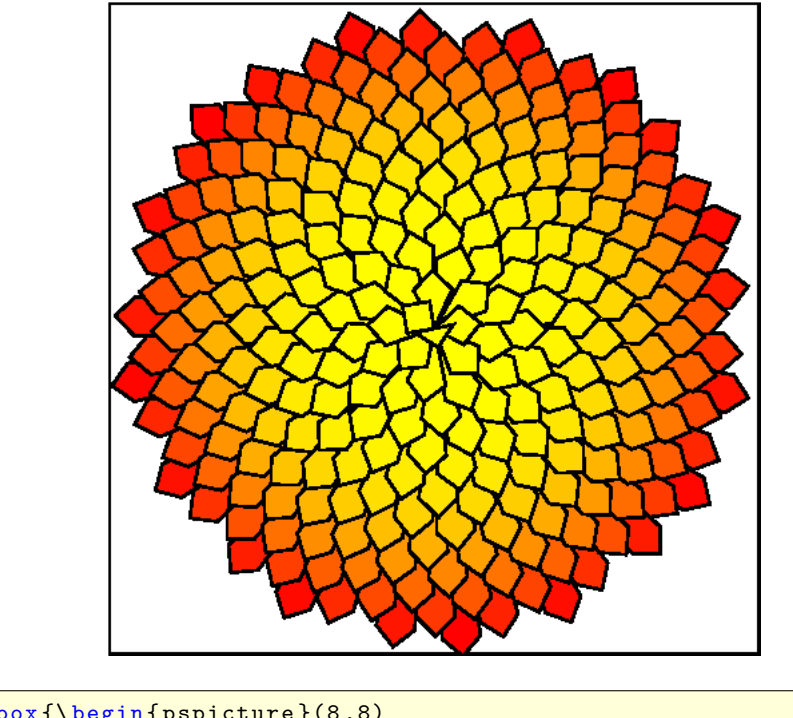

```
1 \psframebox {\begin {pspicture}(8,8)
\frac{1}{2} \times \text{psPhyllotaxis} [c=7](4,4)
```

```
3 \end{ pspicture } }
```
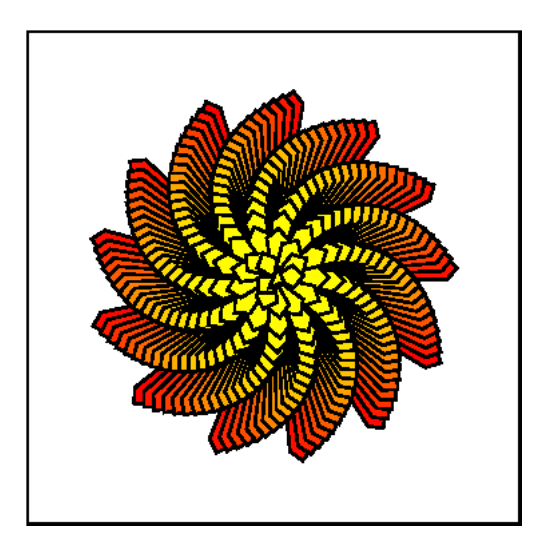

```
1 \ \beta 1 \psframebox {\begin {pspicture}(-3,-3) (3,3)
2 \mid \infty \psPhyllotaxis [c=4, angle=111]
3 \end{ pspicture } }
```
## <span id="page-10-0"></span>**3.3** maxIter

This is the number for the iterations.

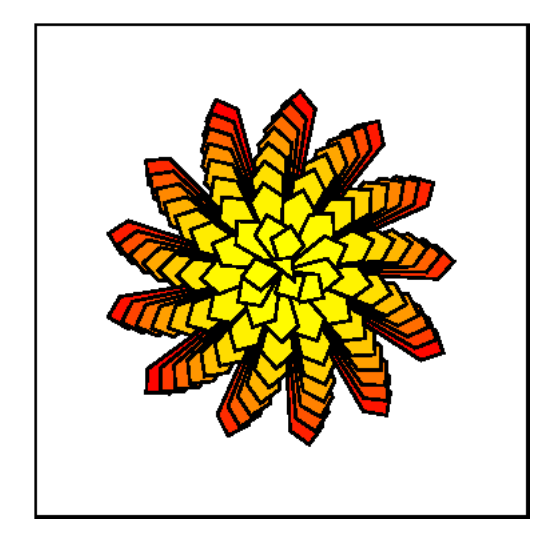

```
1 \ \sqrt{3}, -3) (3,3)
```

```
2 \mid \Delta \psPhyllotaxis [c=6, angle=111, maxIter=100]
```

```
3 \end{ pspicture } }
```
## <span id="page-11-0"></span>**4 Fern**

```
\psFern[settings](x,y)
```
The coordinates of the starting point are optional, if they are missing, then (0*,* 0) is assumed.

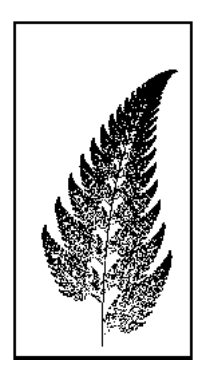

```
1 \ \{ \psframebox{} {\begin{subarray}{c} \text{} \end{subarray}} \} (-1,0) (1,4)
```

```
2 \times 2
```

```
3 \end{ pspicture } }
```
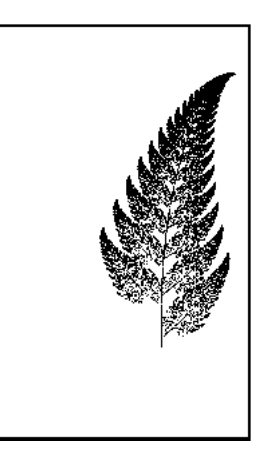

```
_1 \backslash psframebox \{\begin{subarray}{c} \texttt{pspicture} \end{subarray} (-1,0) \text{ } (2,5) \}
```

```
2 \mid \Delta \psFern(1,1)
```

```
3 \end{ pspicture } }
```
### 5 KOCH FLAKE

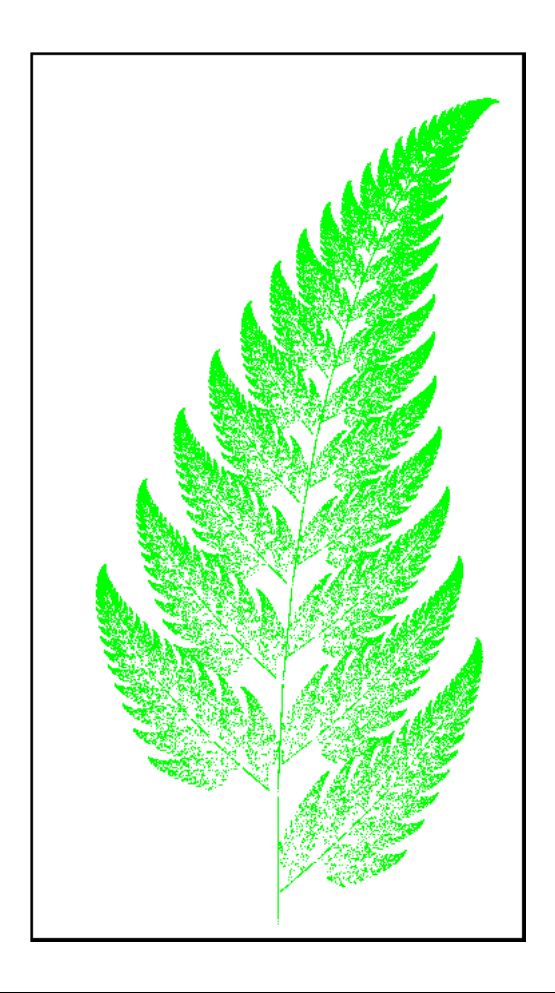

```
1 \ \beta( -3, 0) (3, 11)2 \nightharpoonup \nightharpoonup psFern [scale=3, maxIter=100000, linecolor=green]
3 \end{ pspicture } }
```
## <span id="page-12-0"></span>**5 Koch flake**

#### \psKochflake[settings](x,y)

The coordinates of the starting point are optional, if they are missing, then (0*,* 0) is assumed. The origin is the lower left point of the flake, marked as red or black point in the following example:

### 6 APOLLONIUS CIRCLES

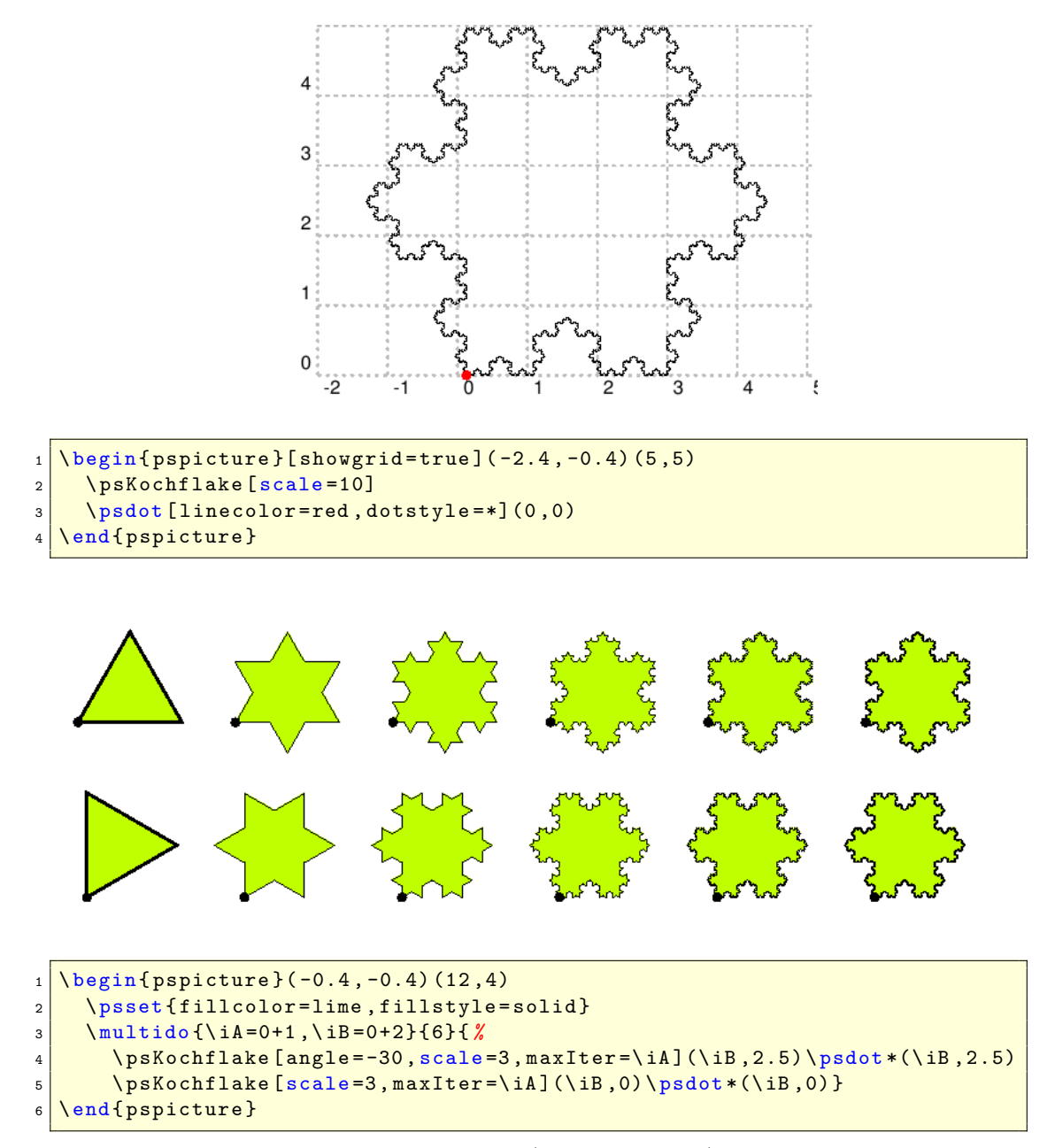

Optional arguments are scale, maxIter (iteration depth) and angle for the first rotation angle.

## <span id="page-13-0"></span>**6 Apollonius circles**

 $\psAppolonius[settings](x,y)$ 

The coordinates of the starting point are optional, if they are missing, then (0*,* 0) is assumed. The origin is the center of the circle:

## 6 APOLLONIUS CIRCLES

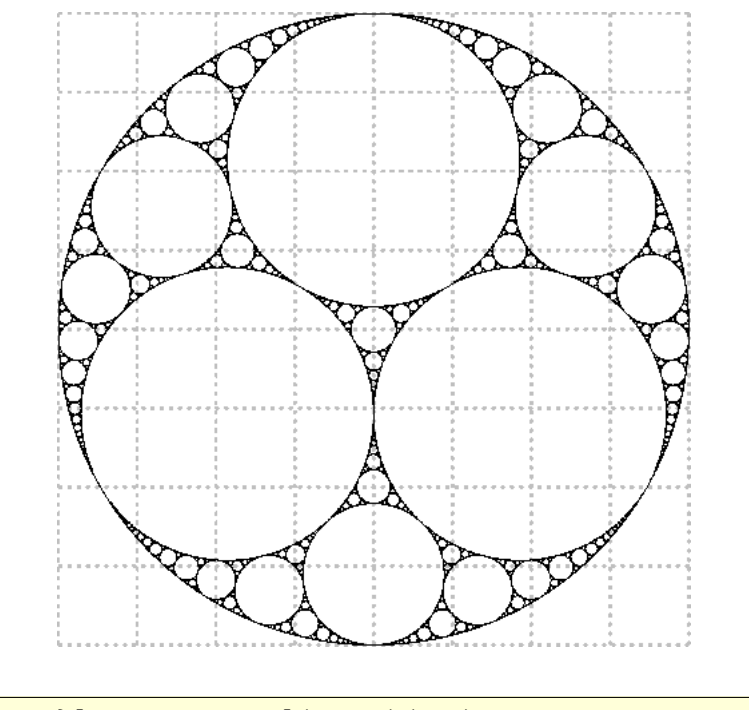

- <sup>1</sup> \ begin { pspicture }[ showgrid = true ]( -4 , -4) (4 ,4)
- 2 \ \psAppolonius [Radius=4 cm]
- $\ket{\ }$  and  $\ket{\ }$  pspicture  $\}$

7 TREES

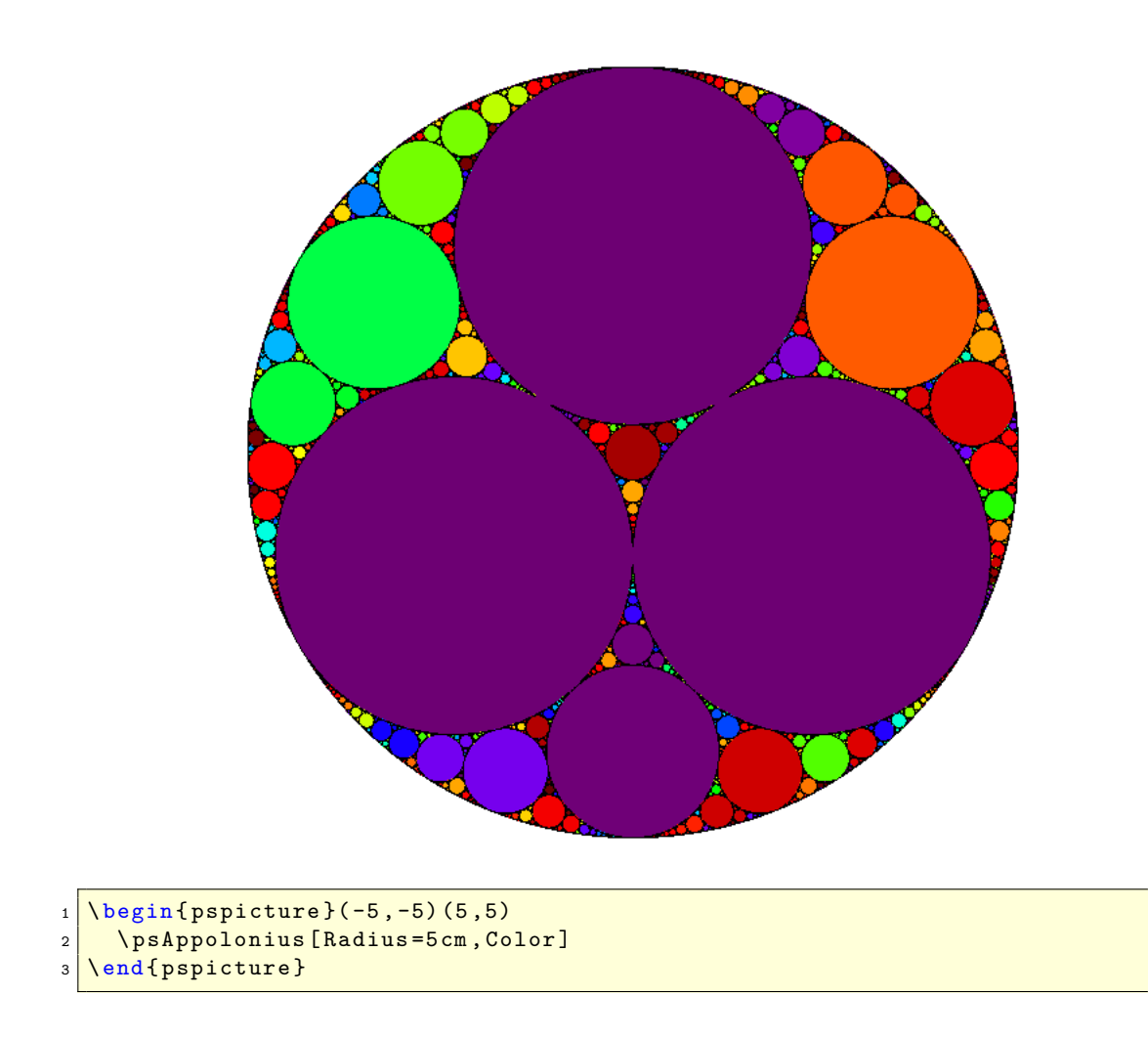

## <span id="page-15-0"></span>**7 Trees**

```
\psPTree[settings](x,y)
\psFArrow[settings](x,y){fraction}
```
The coordinates of the starting point are optional, if they are missing, then (0*,* 0) is assumed. The origin is the center of the lower line, shown in the following examples by the dot. Special parameters are the width of the lower basic line for the tree and the height and angle for the arrow and for both the color option. The color step is given by dIter and the depth by maxIter.

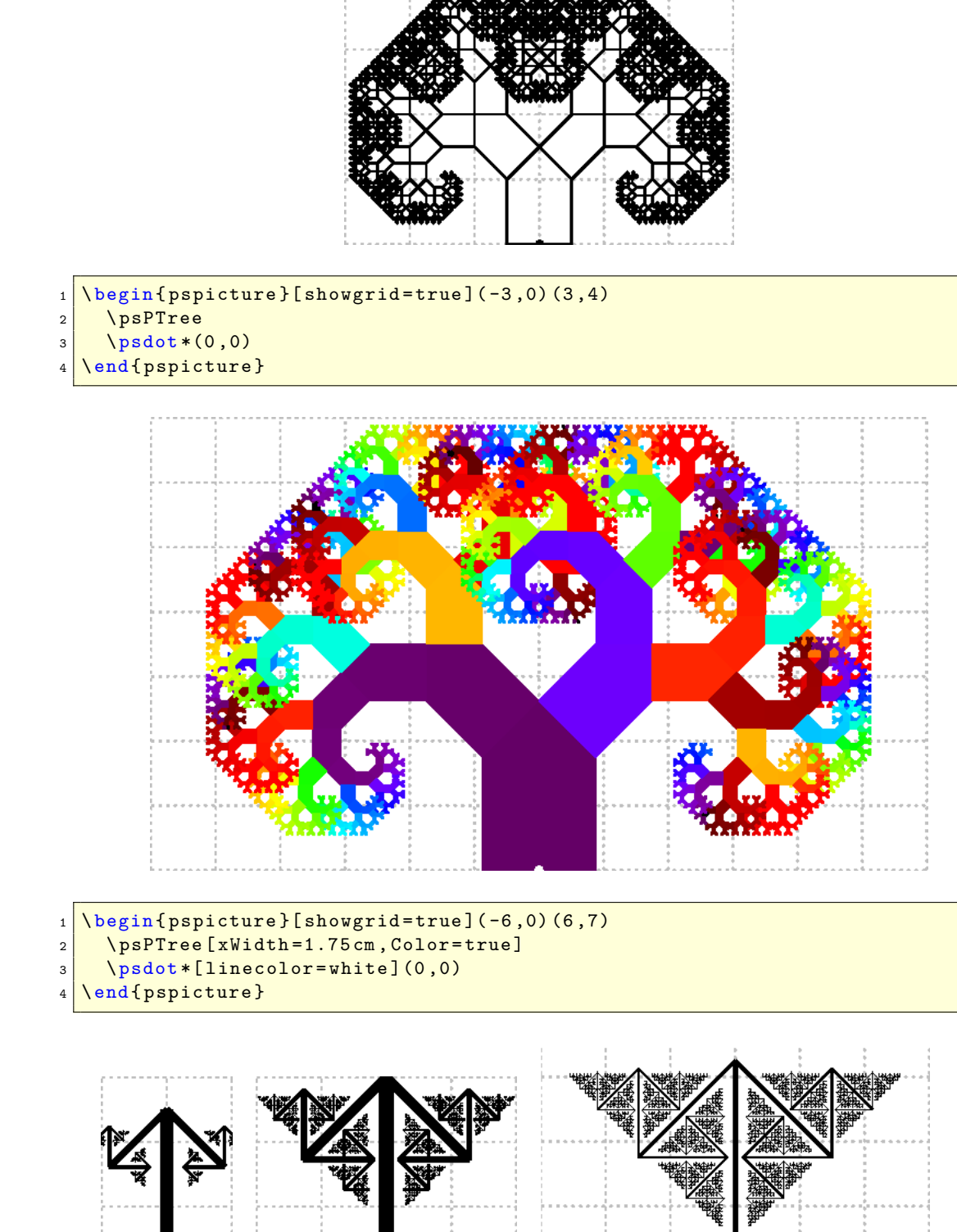

pst-fractal-doc.tex 17

7 TREES

```
1 \begin{pspicture}[showgrid=true](-1,0)(1,3)
2 \times 10^{-2}3 \end{ pspicture }
4 \sqrt{quad}5 \mid \begin{bmatrix} \begin{matrix} \begin{matrix} 1 & 0 \\ 0 & 1 \end{matrix} \end{bmatrix}6 \times 6 \psFArrow {0.6}
7 \end{ pspicture }
8 \ quad
9 \mid \begin{matrix} \begin{array}{c} \end{array} \end{matrix}_{10} \psFArrow [linewidth=3pt]{0.65}
```

```
11 \end{ pspicture *}
```
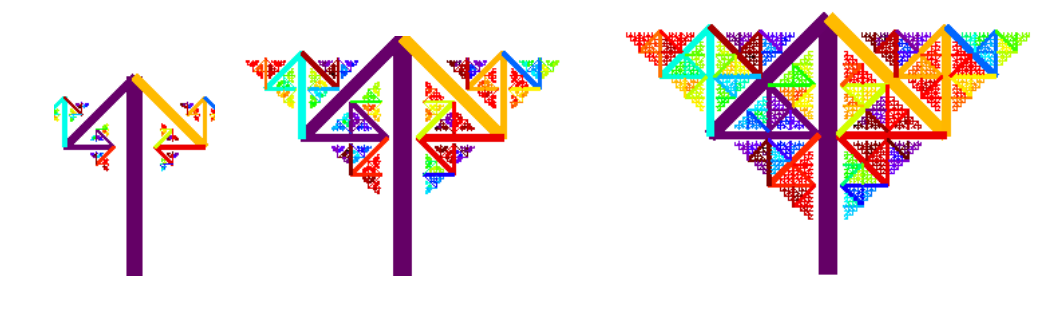

- $_1$  \begin { pspicture } (-1,0) (1,3)  $2 \times$   $\sqrt{psFArrow [Color] \{0.5\}}$ 3 \end{ pspicture }  $4 \sqrt{quad}$  $5 \mid \text{begin} \text{fpspicture} (-2,0)$  (2,3)  $6 \mid \Delta 6$  \psFArrow [Color] {0.6}  $7$  \end{ pspicture }  $8 \sqrt{qud}$  $9 \backslash \begin{array}{c} 9 \backslash \end{array}$ 10 \ psFArrow [Color] {0.65}
- 11 \end{ pspicture \*}

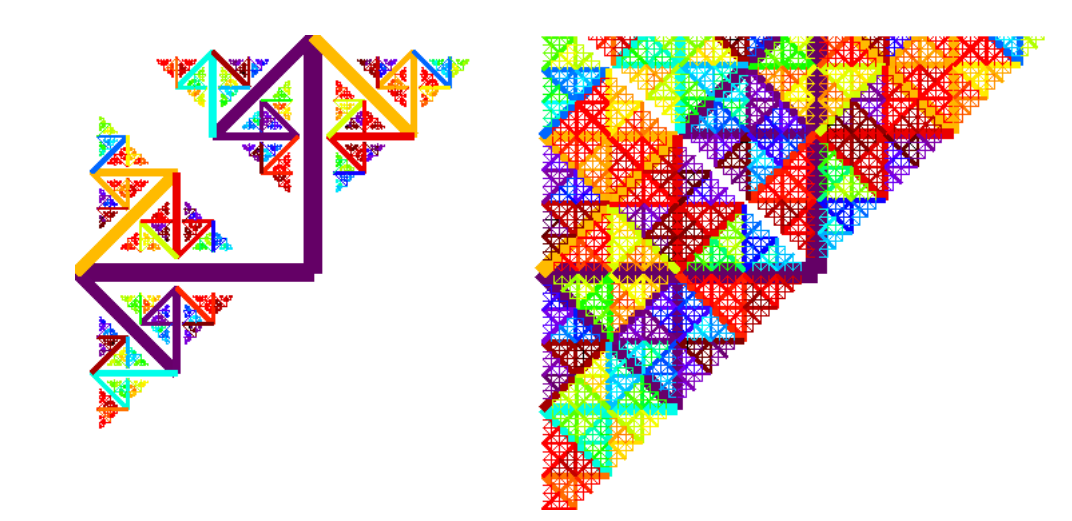

```
_1 \begin{pspicture}(-3,-3)(2,3)
2 \times 2 \psFArrow [Color] {0.6}
3 \mid \Delta \psFArrow [angle=90, Color]\{0.6\}4 \end{ pspicture }
5 \mid \text{quad}6 \ \begin{pmatrix} \begin{array}{c} 6 \end{array} \end{pmatrix} (begin { pspicture * } (-4, -3) (3,3)
7 \mid \Delta \psFArrow [Color] {0.7}
8 \mid \Delta \psFArrow [angle=90, Color]\{0.7\}9 \end{ pspicture * }
```
## <span id="page-18-0"></span>**8 PDF output**

pst-fractal is based on the popular pstricks package and writes pure PostScriptcode[**?**], so it is not possible to run TEX files with pdfLATEX when there are pstricks macros in the document. If you still need a PDF output use one of the following possibilities:

- *•* package pdftricks.sty[**?**]
- the for Linux free available program  $VTex/Lnx<sup>1</sup>$  $VTex/Lnx<sup>1</sup>$  $VTex/Lnx<sup>1</sup>$
- *•* build the PDF with ps2pdf (dvi*→*ps*→*pdf)
- use the pst-pdf package.<sup>[2](#page-18-4)</sup>

You do not need to load pstricks.sty, it will be done by pst-fractal by default.

## <span id="page-18-1"></span>**9 FAQ**

• The fractal is not correct placed.

Be sure that you view your output with a dvi viewer which can show PostScript code, like kdvi but not xdvi. It is better to run dvips and then view the ps-file with gv.

*•* Unknown PostScript command:

Be sure that you have the "newest" pstricks-add.tex file

```
\def\fileversion{2.85}
\def\filedate{2007/04/01}
```

```
10 Credits
```
<span id="page-18-3"></span><sup>1</sup><http://www.micropress-inc.com/linux/>

<span id="page-18-4"></span><sup>2</sup><http://www.ctan.org/CTAN/macros/latex/contrib/pst-pdf/>